**EXE Raritan** 

When you're ready to take control®

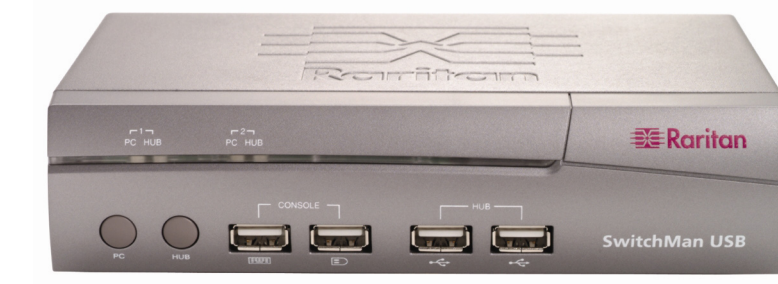

# SwitchMan USB (SW2-USB, SW4-USB)

Your SwitchMan USB shipment includes: (1) SwitchMan USB unit (either the SW2-USB 2-switch unit or the SW4-USB 4-switch unit), (1) SwitchMan Stand, (1) Power Adapter, (2) CSWUSB18 USB cables, (1) printed Quick Installation and Setup Guide, and Registration and Warranty papers. Please contact Raritan right away at (732) 764-8886 between 8:00 a.m. and 8:00 p.m. Eastern (or call your local Raritan office) and ask for Customer Service if you do not receive all of these items.

I. SwitchMan Features and Benefits **Features:**

# II. Overview and Specifications

- Compliant with USB 2.0 specifications delivers up to 480Mbps and supports USB hot Plug and Play
- Supports Microsoft Intellimouse  $3 \sim 5$  Key Mouse and Microsoft Natural Keyboard Pro series
- LED display for easy status monitoring
- Supports high resolution video up to 1920X1440@75Hz
- Supports VGA, SVGA and Multisync monitors
- Easy installation no software
- Works with Windows 2000, XP, Vista and MAC
- Audio buzzer with lock-on / off function
- Supports audio (speaker/microphone) for multi-media applications

#### **Benefits:**

- Control two or four USB computers, depending on

model, and multiple USB peripheral devices from one USB console - Switch from port to port easily using Hot keys or easy-

to-use push buttons

- Asynchronously switch between USB computers and multiple USB peripheral devices using Hot Keys and Push Buttons

- AutoScan for fast monitoring of computers
- Firmware Flash Updates via the Internet
- 

#### **Connecting the Console**

These step numbers correspond with the diagram numbers, below.

**Please power OFF all computers before you start.**

1. Connect your USB keyboard and mouse directly to the USB keyboard and mouse console ports on the front panel of the SwitchMan unit.

2. Connect the male VGA connector (HDDB-15

pin) from your monitor to the console VGA port on the rear panel of the SwitchMan unit.

3. If using speakers, connect the male 3.5mm

plug to the SPEAKER (green) port on the rear panel of the SwitchMan unit.

4. If using a microphone, connect the male 3.5mm plug to the MIC (pink) port on the rear panel of the SwitchMan unit.

**Connecting the Computers**

**Front-Panel PC and Hub Selectors:** Push buttons conveniently located on the front face of the KVM Switch, which allow for simple, manual PC, USB Hub, and

5. Connect the B-type USB connector plug of one of the provided cables to the PC1 USB

port on the rear panel of the SwitchMan unit. Connect the other end of the cable (the USB A-type connector plug) to an available port on your USB computer or to a USB hub that is attached to your computer.

6. Connect the VGA plug of the provided cable to the monitor port in the PC1 area on the rear panel of the SwitchMan unit. Plug the other end into the video port on your computer.

7. Connect the speaker plug of the same cable to the speaker port in the PC1 area panel on the rear panel of the SwitchMan unit. Plug the speaker plug at the other end of the cable into the speaker port on your computer.

8. Connect the MIC plug of the same cable to the microphone port in the PC1 area on the rear panel of the SwitchMan unit. Plug the MIC plug at the other end of the cable into the MIC port on your computer.

9. Repeat steps 6-9, connecting the remaining ports of on the rear panel of the SwitchMan unit to the ports of your computers.

10. Plug the included power adapter into an AC

power source, and then plug the power adapter cable into DC port on the rear panel of the SwitchMan unit.

11. Power ON your computers. Your operating system should recognize the SwitchMan KVM switch and automatically install the HID USB driver if it is not already installed on your computer.

### **Connecting USB Peripheral Devices**

12. Connect USB devices such as printers, cameras, etc., to the HUB ports on the front panel of the SwitchMan unit.

#### **Notes:**

**> SwitchMan's default link is to the first computer powered ON in the installation.** 

**> You may have to enable USB support on your system BIOS for full support. Please refer to your computer's user guide or your motherboard user guide for further details on how to enable USB support.**

**Hot Keys:** Hot Key combinations allow you to use designated key commands to switch computers, connected USB devices, and microphone/speaker. Control multiple computers using a simple Hot Key sequence on your keyboard.

**AutoScan:** The AutoScan function allows you to automatically scan and monitor all computers that are connected to your KVM Switch.

Audio port selection.

**LED Display:** Front panel PC and HUB LEDs allow for easy status monitoring.

**Flash Upgrades:** The upgrade ability allows you to obtain the latest firmware upgrades for your KVM Switch. These upgrades allow constant compatibility with the latest devices and computers. Please contact your dealer or Raritan Technical Support for the upgrade procedure and cable.

# Specifications

**Dimensions:** 

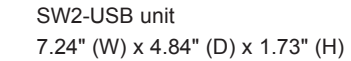

184mm (W) x 123mm (D) x 45mm (H) SW4-USB unit 9.25" (W) x 5.54" (D) x 1.73" (H) 235mm (W) x 142mm (D) x 45mm (H)

**Weight**: SW2-USB: 1.58 lbs (0.72 kg) SW4-USB: 2.33 lbs (1.05 kg) **Operating Temp:**  32° to 104° F (0° to 40° C) **Storage Temp:** 

-4° to 140° F (-20° to 60° C) **Humidity:** 0-80% RH, non-condensing

III. Installation

Important: Before beginning installation, power OFF all devices and ensure that all devices are properly grounded. Failure to do so may result in damage to computers and/or to the SwitchMan unit. Note: Avoid placing cables near machines such as fluorescent lighting, air conditioning equipment, etc, that create electrical noise. For USB computers: USB signals are the strongest when transmitted up to 15 feet (4.5m) between the KVM and the CPU. Beyond 15 feet (4.5m), probability of signal degradation can occur, causing the device to fail.

*SW2-USB*

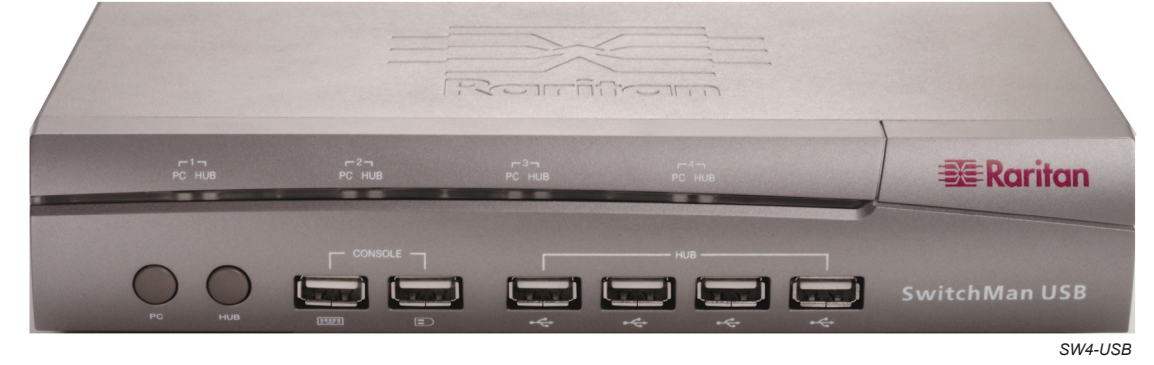

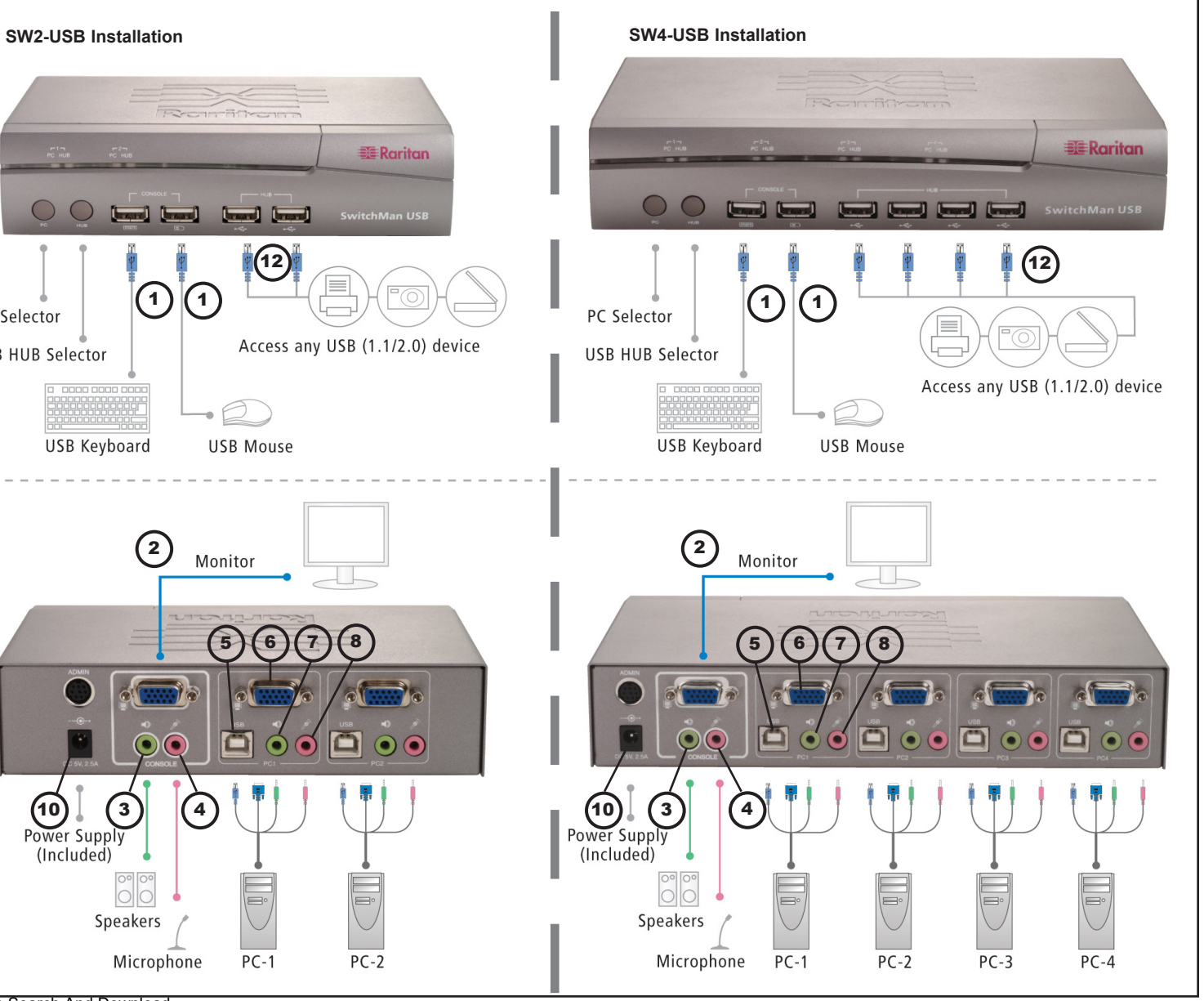

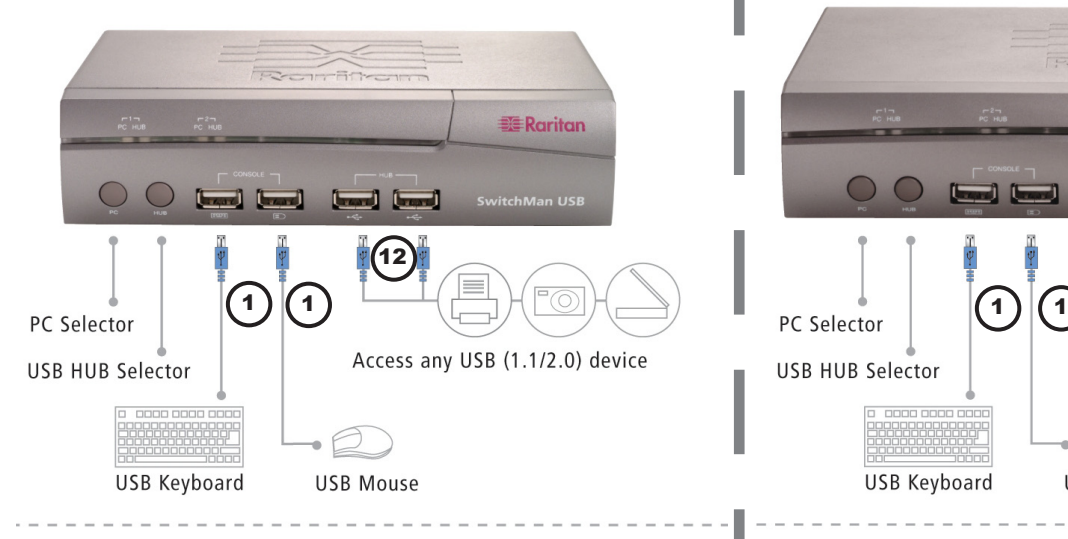

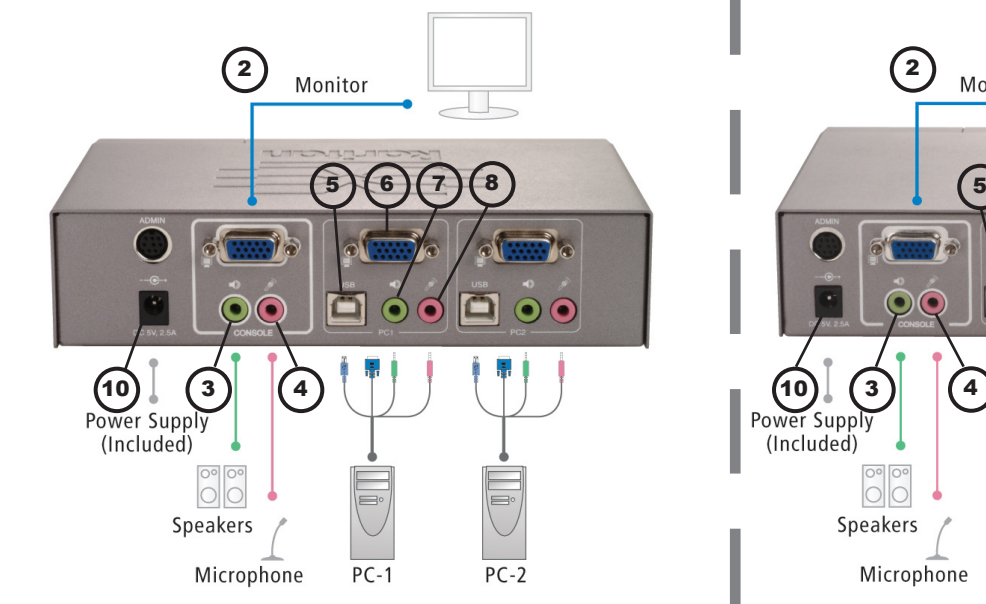

Download from Www.Somanuals.com. All Manuals Search And Download, Onload Proming Search Students and select your nearest international Raritan site Rev. D December 2007 255-00-2010-00

There are two methods of selecting ports using SwitchMan:

1. Use preconfigured Hot Key Commands.

2. Use Manual Port Selectors - the PC and HUB push buttons on the front panel of the SwitchMan unit.

SwitchMan's default control mode is **KVM and Audio only;** but both port selection methods above allow you to control port switching in five different modes:

- > KVM only
- > USB Devices only
- > Audio only
- > KVM and Audio only
- > KVM and Audio and USB devices

# Hot Key Commands

Activate Hot Key mode by pressing the SCROLL LOCK key twice rapidly. A beep will sound, indicating that you have entered Hot Key mode. The Hot Keys: Z, S, C, H, A, T, L, U, and M are not case sensitive. When an invalid Hot Key command is attempted, three short beeps will sound.

You must complete a Hot Key command within five (5) seconds from the time you press the **SCROLL LOCK + SCROLL LOCK** combination. If you do not complete the command within this time, start the combination from the beginning. Three short beeps will sound if you must re-enter the Hot Key command from the beginning.

Go to previous active port

**SCROLL LOCK + SCROLL LOCK +** ↑

Go to next active port

**SCROLL LOCK + SCROLL LOCK +** ↓

Activate AutoScan mode **SCROLL LOCK + SCROLL LOCK + Z**

# Turn buzzer ON or OFF

**SCROLL LOCK + SCROLL LOCK + S**

# Go to a specific port

**SCROLL LOCK + SCROLL LOCK + C + X**

(where *C* indicates "select port" and *X* = port number 1,2,3, or 4 - When KVM switch and Audio switch are set to operate separately, this Hot Key command switches KVM devices only.)

10. **SCROLL LOCK + SCROLL LOCK + Z + port** - enable scan mode: one long beep, then two short beeps.

Toggle PC button to link/unlink KVM+Audio+USB **SCROLL LOCK + SCROLL LOCK + T** 

Link KVM switch and Audio to switch together **SCROLL LOCK + SCROLL LOCK + L** 

Separate KVM switch and Audio from switching together

**SCROLL LOCK + SCROLL LOCK + U**

#### Selecting USB Hub Devices and Connected Computers

SwitchMan's built-in 2-port or 4-port USB 2.0 hub allows you to connect additional shared peripherals. Please refer to the SwitchMan Operations Quick Reference Table, below right, for more information.

### Buzzer Alert

During Hot Key operation, a beep sound indi-

cates errors or mode changes. When SwitchMan is first powered ON, one short beep will sound. After you press **SCROLL LOCK + SCROLL LOCK** to start Hot Key combinations: one short beep sounds.

1. **SCROLL LOCK + SCROLL LOCK + S**  - enabling / disabling buzzer: one short beep (buzzer enabled) / two short beeps (buzzer disabled).

2. **SCROLL LOCK + SCROLL LOCK +** ↑ go to previous port: one short beep.

- 3. **SCROLL LOCK + SCROLL LOCK +** ↓ go to next port: one short beep.
- 4. **SCROLL LOCK + SCROLL LOCK + T** -

toggle PC button: one short beep.

5. **SCROLL LOCK + SCROLL LOCK + L**  link KVM switch and Audio to switch together: one short beep.

6. **SCROLL LOCK + SCROLL LOCK + U**  separate KVM switch and Audio from switching together: one short beep.

7. **SCROLL LOCK + SCROLL LOCK + 'C', 'H', 'A', or 'M',** plus port number: one short beep.

8. If no Hot Key is pressed 5 seconds after **SCROLL LOCK + SCROLL LOCK** is pressed: three short beeps.

9. If a non-Hot Key is pressed after **SCROLL LOCK + SCROLL LOCK** is pressed: three short beeps.

11. During AutoScan, when switching from one port to another: one short beep. 12. Pressing any keystroke except **CTRL, ALT,** 

**SHIFT,** and **Window Key** to abort from scan mode: one short beep.

# AutoScan

SwitchMan's AutoScan feature allows you to monitor the activity of your connected computers at regular intervals. Use AutoScan to scan through the computers without having to manually switch the channels or use Hot key combinations to view each port.

To restore the product to factory defaults, press **SCROLL LOCK + SCROLL LOCK + R + ENTER** (R is not case sensitive).

OFF: channel is not selected. ON (solid): channel is selected, and this selected PC is active. ON (blinking): channel is selected, but this selected PC is inactive.

Activate AutoScan mode by pressing **SCROLL LOCK + SCROLL LOCK + Z.** Only active channels will be scanned. The default scan time is three (3) seconds.

Exit AutoScan by pressing any key (except **CTRL, ALT, SHIFT,** and **Window Key**). No other keyboard or mouse control will function until you exit AutoScan mode.

**SCROLL LOCK + SCROLL LOCK + Z:** Starts to scan automatically after 5 seconds; scan rate is the scan rate set in the last AutoScan session. **SCROLL LOCK + SCROLL LOCK + Z + 1:** Sets scan rate of 3 seconds for each active port.

**SCROLL LOCK + SCROLL LOCK + Z + 2:** Sets scan rate of 6 seconds for each active port.

**SCROLL LOCK + SCROLL LOCK + Z + 3:** Sets scan rate of 9 seconds for each active port.

**SCROLL LOCK + SCROLL LOCK + Z + 4:** Sets scan rate of 12 seconds for each active port.

#### Manual Port Selectors

When the "link" between the KVM + Audio switch and the USB devices switch is disabled, KVM + Audio, and USB devices are switched independently (**SCROLL LOCK + SCROLL LOCK + T**). When using the PC or HUB buttons, only active ports can be switched; inactive ports will be skipped in the switching sequence. Please refer to the SwitchMan Operations Quick Reference Table, below, for more information.

## HUB Switch Button

The HUB button is disabled when "link" is enabled. If you press the HUB button when "link" is enabled, you will hear three short beeps.

# VI. Apple and SUN Keyboard Emulation

You can use a regular Windows USB keyboard to control Apple or SUN servers. To use this feature, you must enter the appropriate keyboard emulation mode by pressing **SCROLL LOCK** twice, and then pressing '-' (minus) and a specific function key one after another within 3 seconds. Note that all combination keys in the emulation mode must be pressed in sequence within 3 seconds instead of being pressed simultaneously. For example, "CTRL + ALT + F2" means you first press and release CTRL, then ALT, and finally F2.

### Apple Keyboard Emulation Mode

Press **SCROLL LOCK + SCROLL LOCK + '-'** (minus) **+ F2** to enter the emulation mode. Then press the following keys or key combinations for performing specific Apple keyboard functions.

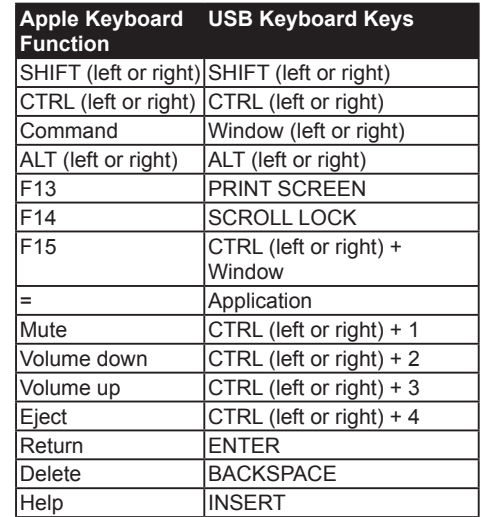

### SUN Keyboard Emulation Mode

Press **SCROLL LOCK + SCROLL LOCK + '-'** (minus) **+ F3** to enter the emulation mode. Then press the following keys or key combinations for performing specific SUN keyboard functions.

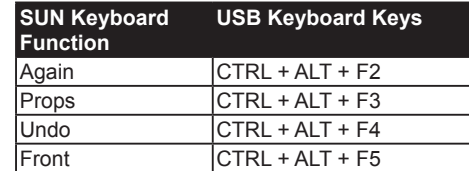

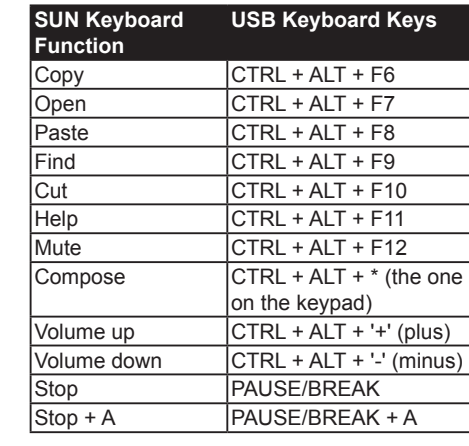

#### Exit the Keyboard Emulation Mode

To quit the Apple or SUN keyboard emulation mode, press **SCROLL LOCK + SCROLL LOCK + '-'** (minus) **+ F10**.

## Reset the Product

# LED Display

The LEDs on SwitchMan's front panel indicate the status of each PC channel:

# **Blue LED (KVM + Audio selection)**

## **Blue LED (Audio selection)**

ON: Press and hold the PC Push Button for two seconds. The port to which Audio is connected will blink once. ON: To change the port to which Audio is connected, continue to hold the PC Push Button, and press the HUB Push Button. The new port to which Audio is connected will blink once. After these two buttons are released, the blue LED will return to its original state to indicate that KVM is connected to the PC channel.

**Green LED (USB devices selection)** OFF: channel is not selected. ON (solid): channel is selected.

# IV. Selecting Ports: Hot Key Mode

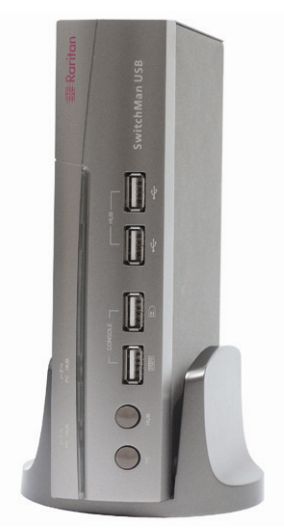

*SW2-USB, mounted vertically*

# SwitchMan Operations Quick Reference Table

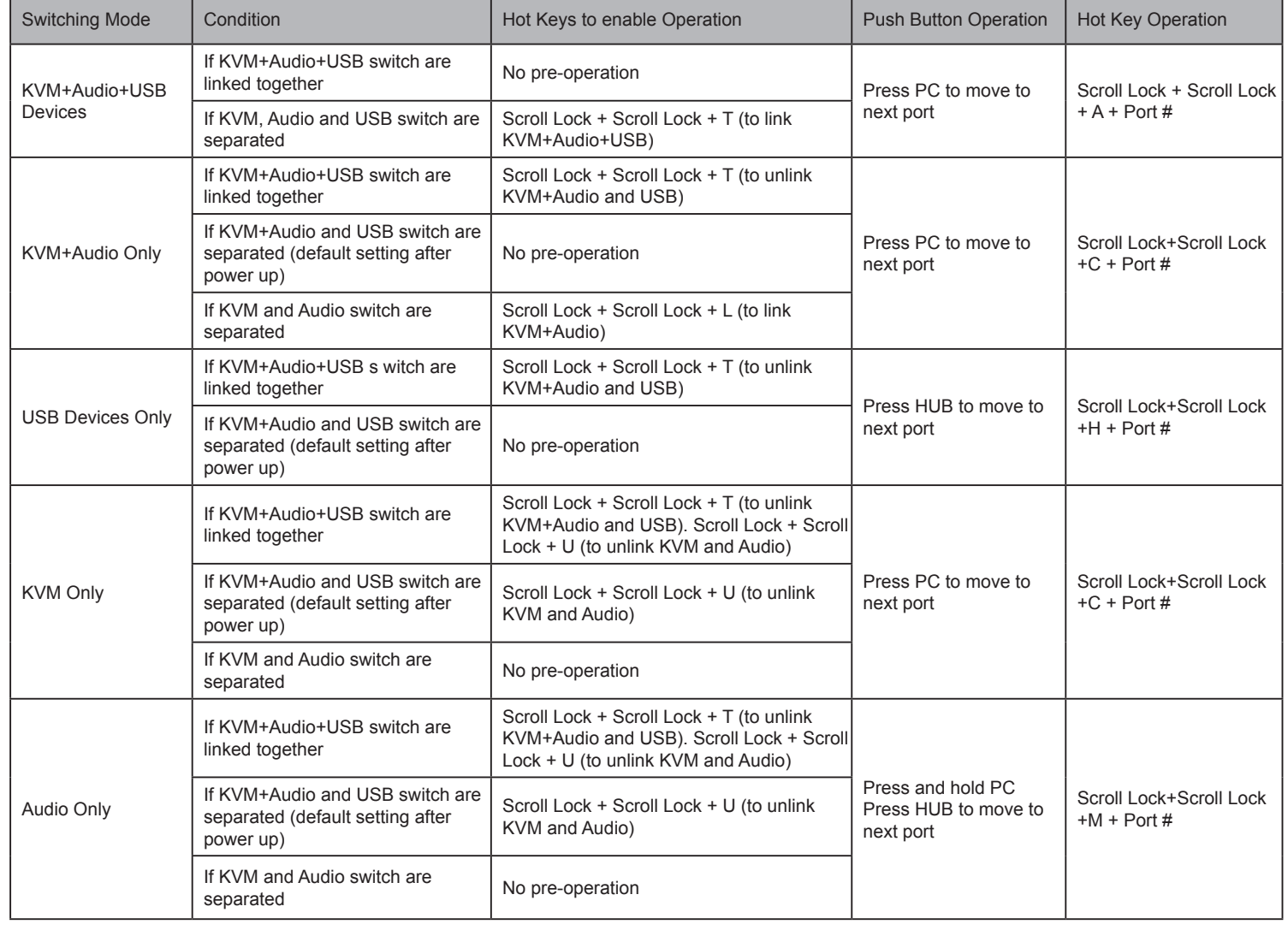

# V. Selecting Ports: Push Button Mode

Free Manuals Download Website [http://myh66.com](http://myh66.com/) [http://usermanuals.us](http://usermanuals.us/) [http://www.somanuals.com](http://www.somanuals.com/) [http://www.4manuals.cc](http://www.4manuals.cc/) [http://www.manual-lib.com](http://www.manual-lib.com/) [http://www.404manual.com](http://www.404manual.com/) [http://www.luxmanual.com](http://www.luxmanual.com/) [http://aubethermostatmanual.com](http://aubethermostatmanual.com/) Golf course search by state [http://golfingnear.com](http://www.golfingnear.com/)

Email search by domain

[http://emailbydomain.com](http://emailbydomain.com/) Auto manuals search

[http://auto.somanuals.com](http://auto.somanuals.com/) TV manuals search

[http://tv.somanuals.com](http://tv.somanuals.com/)